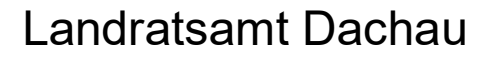

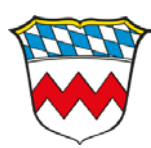

## **"Medienrecherche und Medienbestellung mit dem Onlinekatalog"**

## Filme online

- 1. Melden Sie sich mit Ihren Zugangsdaten an.
- 2. Beginnen Sie beim Menüpunkt **Suche Medienzentrum**.
- 3. Wählen Sie **Onlinemedien zum Download/Streaming**.
- 4. Geben Sie den Suchbegriff ein und wählen Sie **Suche starten**.

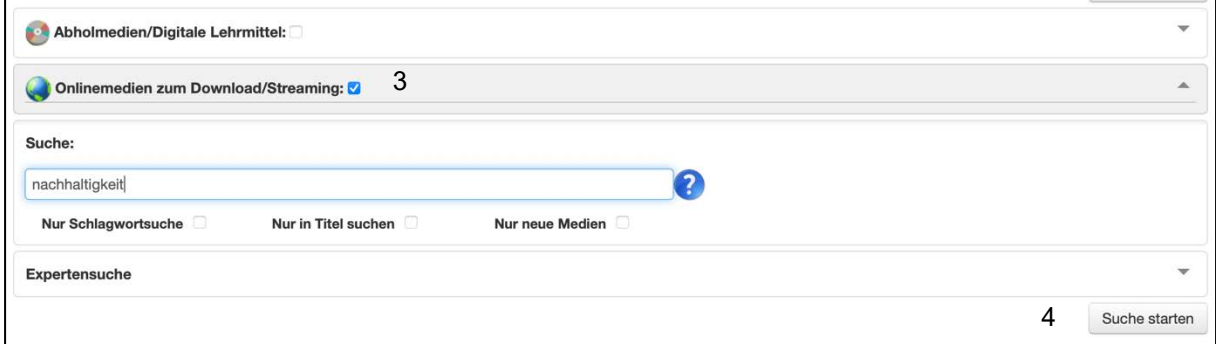

5. Starten Sie das gewünschte Medium über das **Symbol mit der Filmspule**.

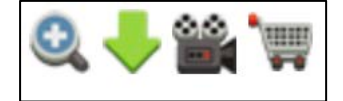

## Geräte zum Abholen

- 1. Melden Sie sich mit den Zugangsdaten an.
- 2. Beginnen Sie beim Menüpunkt **Suche Medienzentrum**.
- 3. Wählen Sie **Abholmedien/Digitale Lehrmittel.**
- 4. Klicken Sie bei **Versandart** auf **Selbstabholer**.
- 5. Wählen Sie ein **Ausleihdatum** aus.
- 6. Selektieren Sie **Alle Abholmedien** oder wählen Sie spezifisch (z.B. **Geräte**) aus.
- 7. Geben Sie den Suchbegriff ein und wählen Sie **Suche starten**.
- 8. Fügen Sie das gewünschte Gerät dem **Warenkorb** hinzu.
- 9. Klicken Sie **rechts oben auf den Warenkorb**.
- 10.Geben Sie Ihren **Namen** ein, akzeptieren Sie die **Ausleihbedingungen** fügen Sie **optional Bemerkungen** zu Ihrer Reservierung hinzu und klicken Sie abschließend auf **Warenkorb abschicken**.

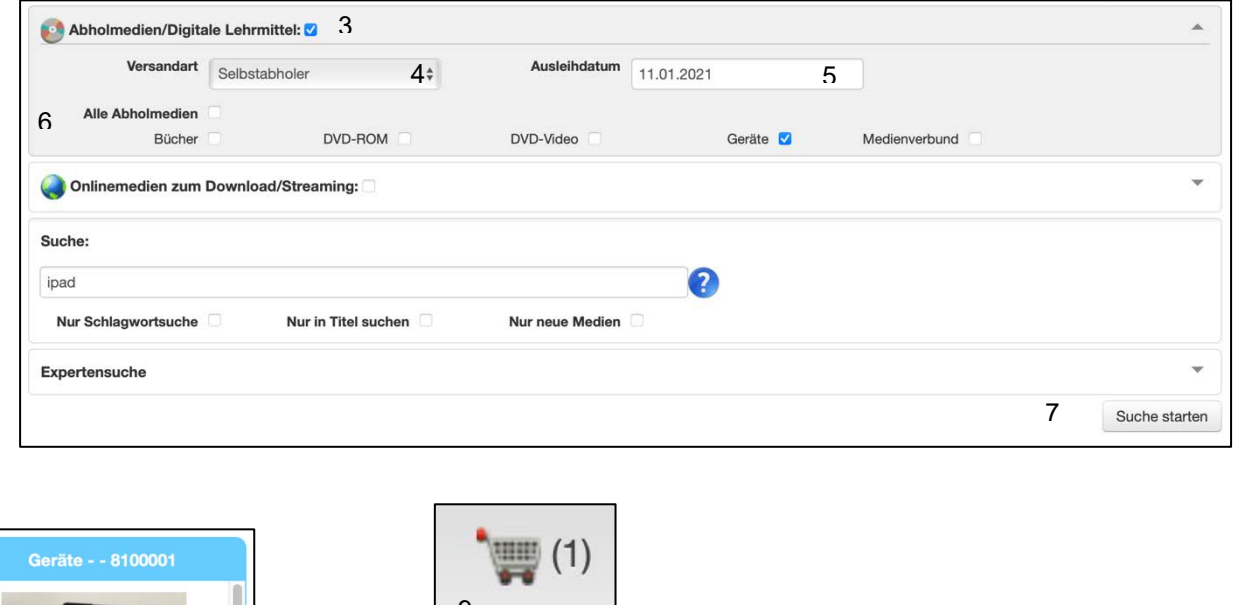

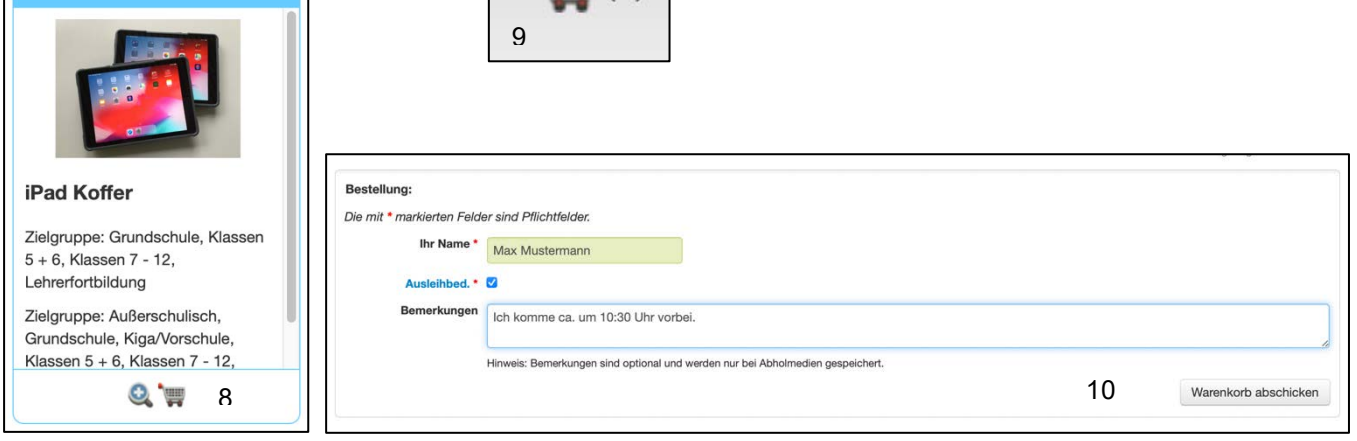